# *NEW STUDENT EMPLOYEES: ADP Self-Service Portal*

# **Registering for ADP User ID & Password**

Go t[o https://portal.adp.com](https://portal.adp.com/) or Click on ADP Self Service icon on Desktop

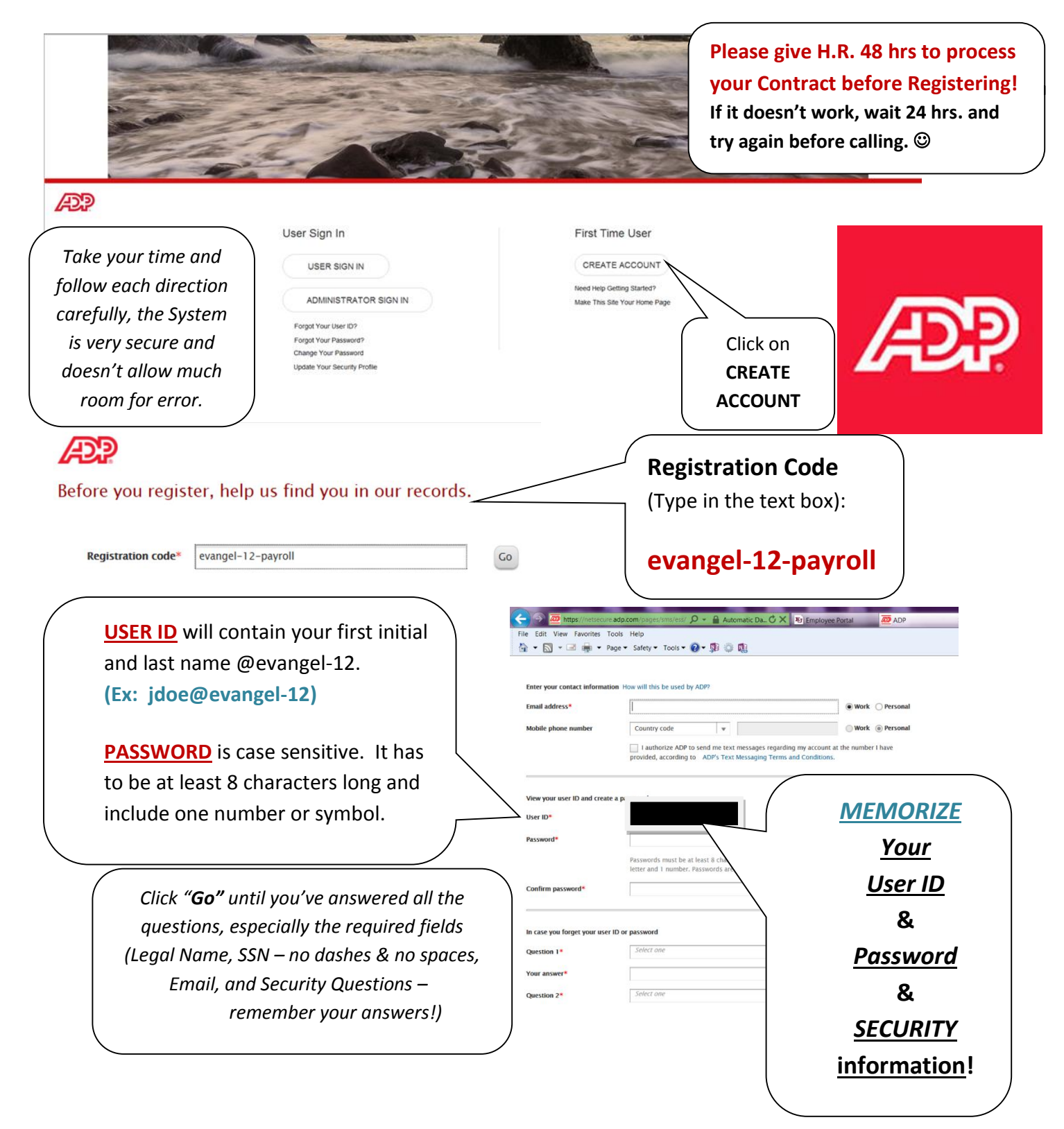

# **TIME CARD: Log Hours Each Workday**

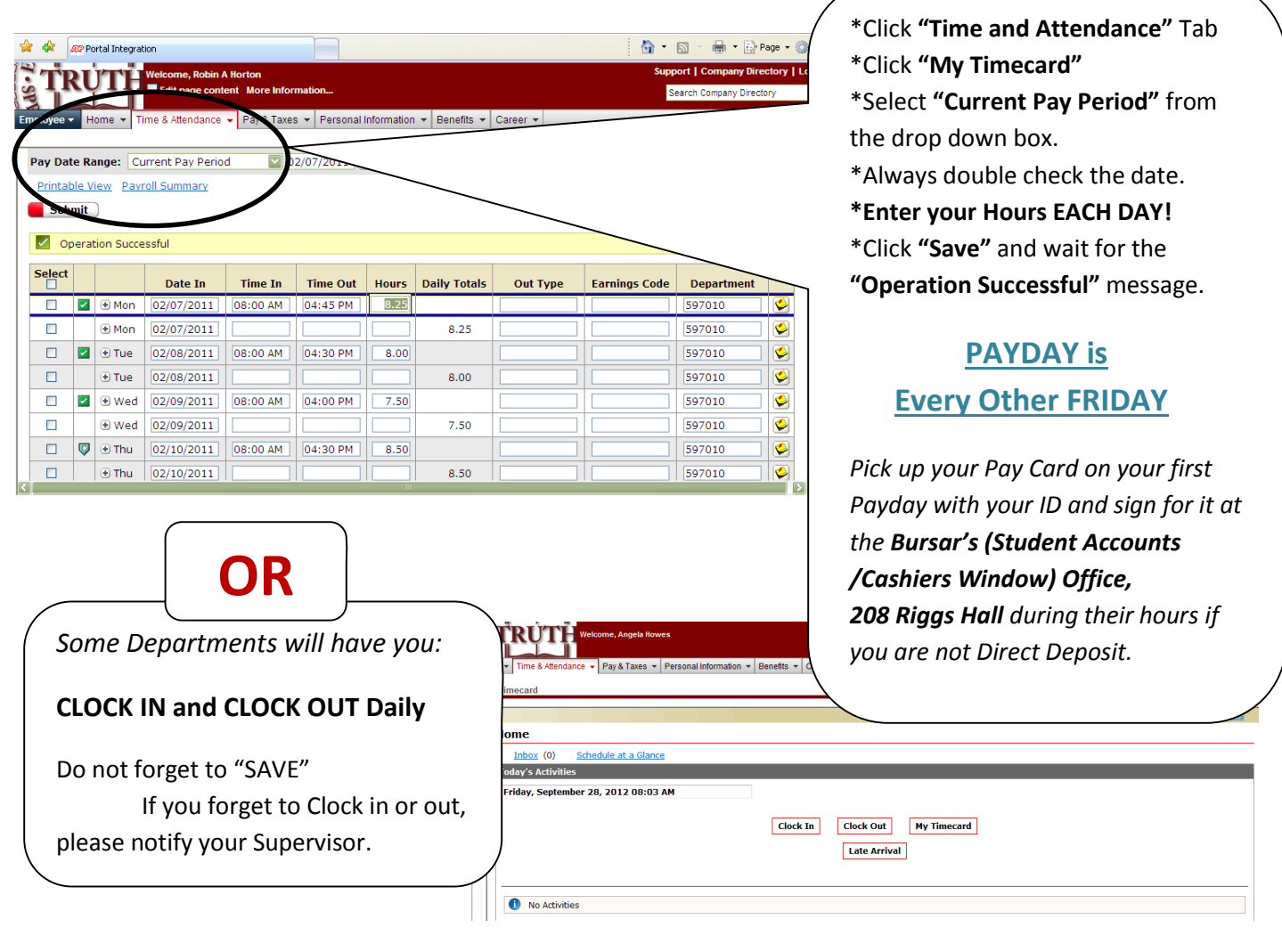

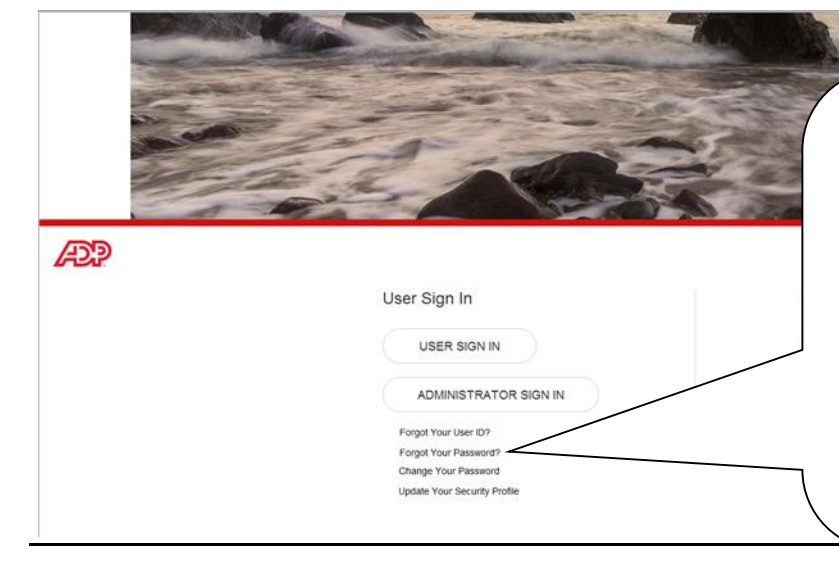

### *Locked Out of ADP??*

### **THE ONLY Way to Unlock your Account is to RESET your Password!**

 On ADP Portal Page, Click "Forgot your Password?" and Follow Directions. ADP will Email you a Temporary Password. If you Copy and Paste it, Use Ctrl+C to Copy and Ctrl+V to Paste, NOT right-click with mouse.

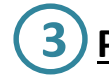

# **3 PAY OPTIONS on the ADP Self-Service Portal:**

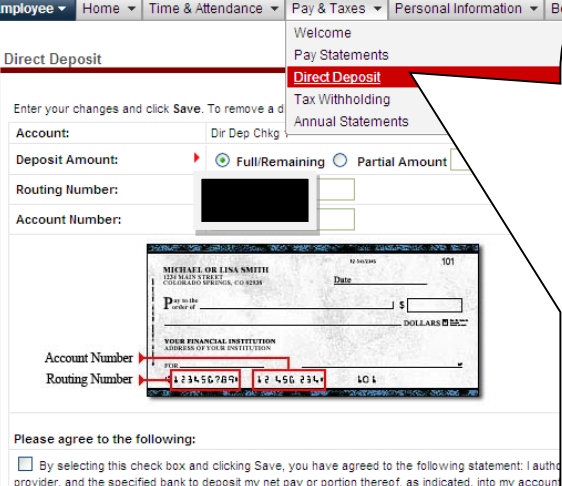

provider, and me specified into my account, I authorize my employer, or its service or payroll provider, to dif<br>entitled are deposited into my account, I authorize my employer, or its service or payroll provider, to differ

 $Reset$ 

Delete

Cancel )

 $Save$ 

# **2 VOLUNTARY STUDENT** \*Click "**SAVE**" **ACCOUNT DEDUCTION:** If you are

 directly into your Student Account, GO to your interested in electing to have your paycheck go **EU STUDENT PORTAL** / under "Services and Hours" / under the "Work Study" Section entitled **"Voluntary Deduction Form"** to complete the online form **EACH Academic Year.** 

# **3 PAY CARDS:**

YOU are responsible for Activating your pay card and Obtaining a PIN using the Instructions in the envelope.

**KEEP THE CARD!** It will be auto-loaded Every Payday!

**YOU CAN:** Use it like a Debit Card to make purchases (Gas, Walmart, Food, Movies, PAY your School Bill!...) and obtain CA\$H back **FREE**!! Use the Central Bank ATM Riggs Hall West Entrance FREE every FIRST Withdrawal AFTER EVERY PAYDAY. (*After that there is a small fee of \$1.75 per Withdrawal. Other ATMs Vary on Withdrawal Fees, AGCU in Student Union is \$3*)

Manage your Account online at [www.paychekplus.com](http://www.paychekplus.com/) (If lost or stolen: Keep 1-800# to replace card. (\$5fee)

# **1 DIRECT DEPOSIT**:

\*Go to the "**Pay & Taxes**" TAB \*Select "**Direct Deposit**" from Dropdown Menu \*Click on the Current Deposit that is there (it's the Pay Card) \*Click the "**Delete"** button to delete it

#### \*Click "**Add New**"

\***Account**: (From Dropdown Menu) For Checking Account: Select **"CK4 –Dir Dep 4-Checking"** (Select SV4 for Savings, etc. the number doesn't matter, you just cannot select the same one twice)

\*Select "**Full/Remaining**" (by clicking the left circle) \*Enter Your Banks's **Routing and Account** #'s with NO SPACES and NO DASHES into the provides Boxes twice (The system gives an example of where your bank information is located on a personal check. NOT available on a debit card OR a deposit slip)

\*Check the **BOX**

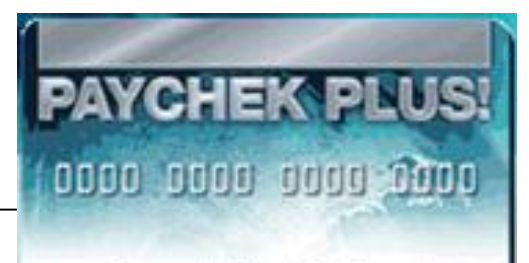

Payroll Debit Card

# **PAYCHECK FEATURES**

You can View your **Paycheck Stubs / Earnings Statements** and Print them any time from any computer. *ADP keeps three years' worth on file online for you.*

Go to the **"Pay & Taxes"** Tab, Select **Pay Statements**

**Also, your W-2 (Annual Statements):**  These are needed to file Income Tax Returns and FAFSA Application.

 Permanent Address and information Please use the **"Personal Information"** Tab to keep your up to date.

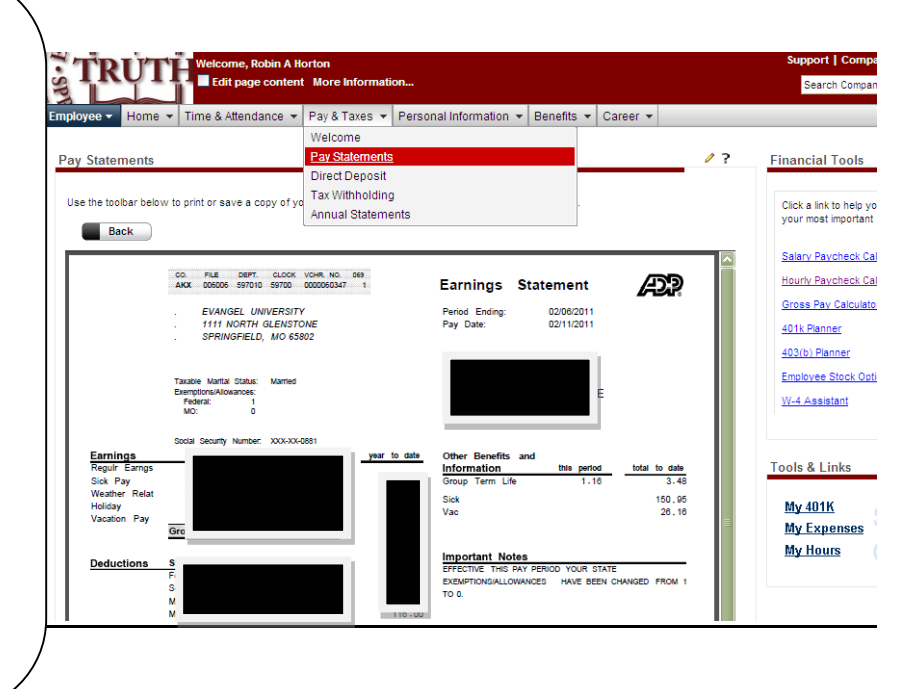

# **Student Employee TIME CARD POLICY**

### **Responsibilities of Student Employees and Supervisors**

An employee's time card is a legal record of the hours that are worked, and paychecks are based on the time recorded on that time card. Accurately reporting time worked is the responsibility of every hourly employee. Supervisors must approve additions, corrections or changes to time cards. Students are expected to record their hours worked on the same day in the ADP Self-Service Portal online time card. Students are expected to maintain their own log-in information and have the ability to log-in daily to the Portal.

### **Limitations on Hours of Student Employees**

Their employment status is considered: Part-time Temporary.

Students are not allowed to work more than two campus jobs at any given time.

They are not allowed to work more than 20 hours per week during the academic year.

- Students are allowed to work 40 hours per week in the summer ONLY on the contingency that:
	- 1. Student is not enrolled full-time classes.
	- 2. It does not exceed 120 days.
	- 3. The students' combined hours for the calendar year do not exceed 1500 hours.
	- 4. The department submits proper approved documentation verifying that the individual complies fully with ACA.
- Students are not allowed to work more than 8 hours per day. If they work 8 hours on any given day, they must be given an unpaid half-hour lunch break.
- Students are not allowed to work overtime. If an essential or critical situation arises that requires a student to work more than 40 hours in a given week, they must be paid time and a half for those hours worked.
- Student employment jobs currently average 8 hours per week for 15 weeks per semester. These hours can be made up when time is missed due to holidays, illnesses, academic breaks, or snow days. Students do not receive pay for missed time.